Государственная специальная центральная библиотека для слепых и слабовидящих

# Инструкция для пользователя

# Самостоятельная регистрация в ЭБС «Консультант студента»

Для регистрации пользователей в ЭБС «Консультант студента» [https://www.studentlibrary.ru](https://www.studentlibrary.ru/)  необходимо:

1. Войти на сайт и на сайт [https://www.studentlibrary.ru](https://www.studentlibrary.ru/), нажать кнопку «Регистрация», которая расположена в верхнем правом углу (см. Рис. 1).

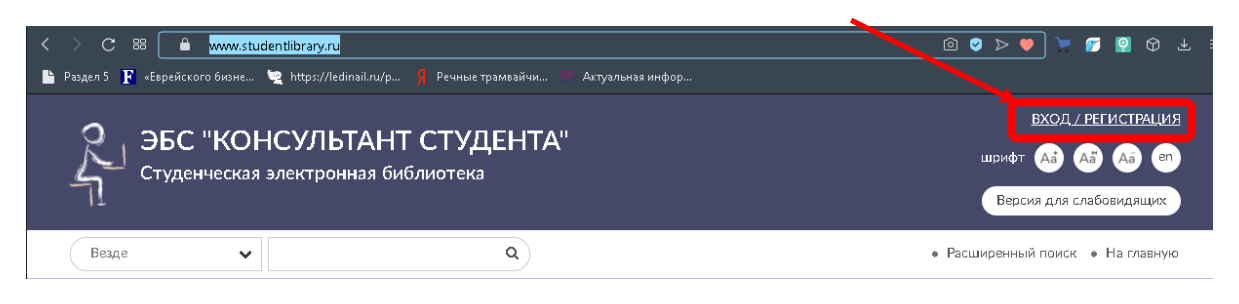

Рис. 1. Переход на страницу регистрации

2. Переходим на страницу регистрации в ЭБС и выбираем вкладку «Регистрация». Далее заполняем обязательные поля – они помечены звездочкой (\*) (см. Рис. 2).

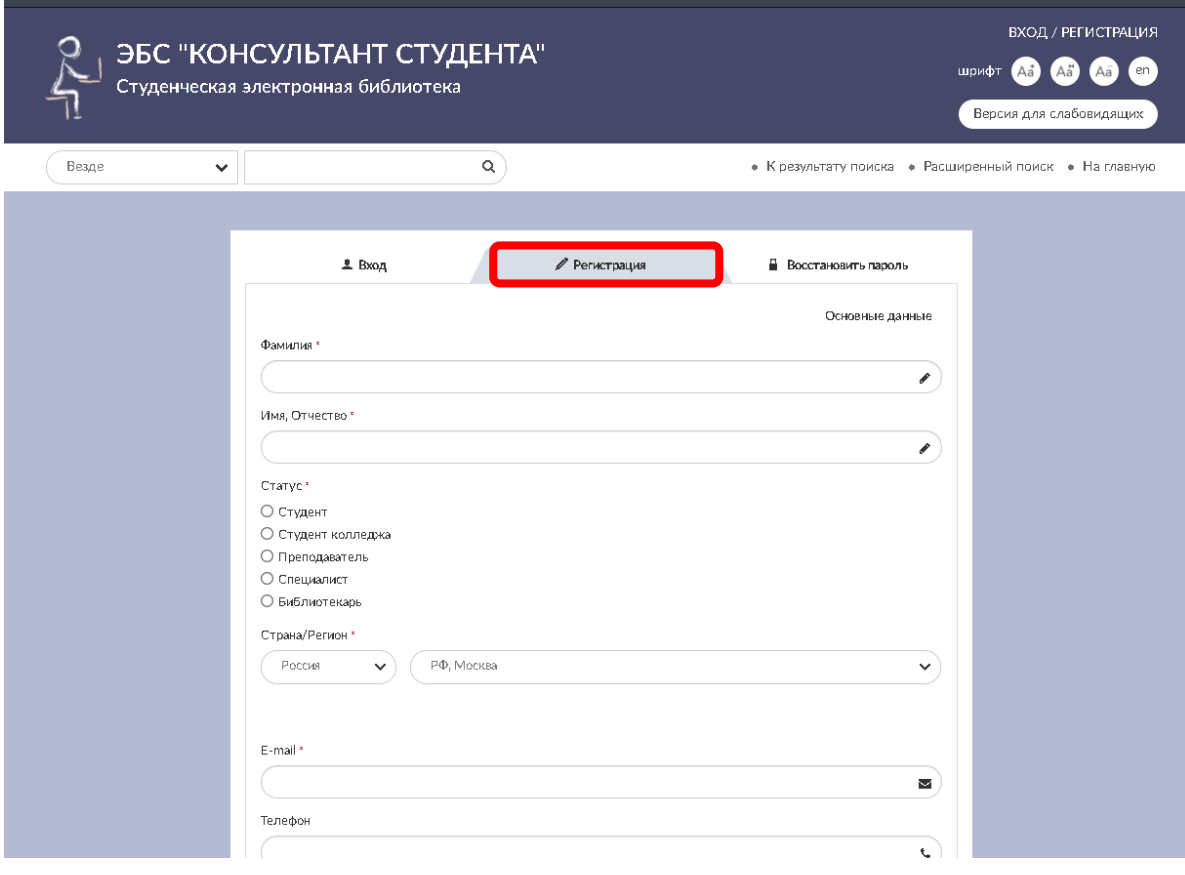

Рис. 2. Страница регистрации (обязательные поля)

 $\overline{\phantom{a}}$ 

Государственная специальная центральная библиотека для слепых и слабовидящих

3. В поле «Статус» выбираем «СПЕЦИАЛИСТ» (см. Рис. 3)

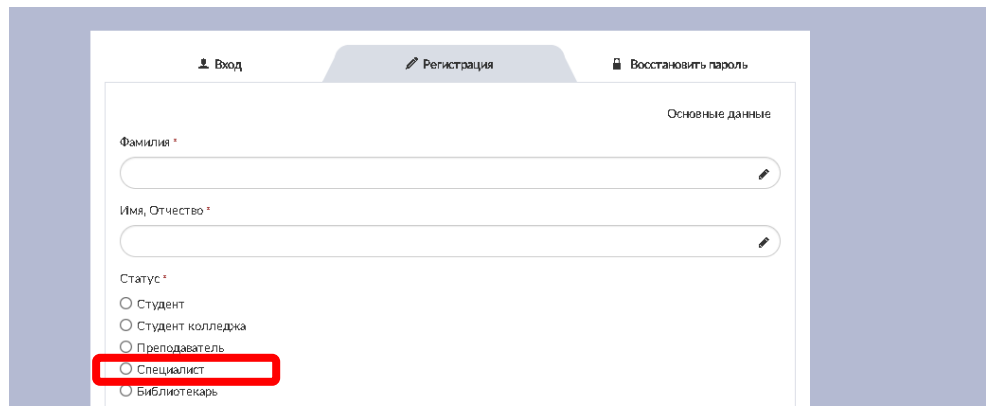

Рис. 3. Заполнение поля «Статус»

4. В поле «Страна/Регион» выбираем «Санкт Петербург» по местоположению библиотеки (см. Рис. 4)

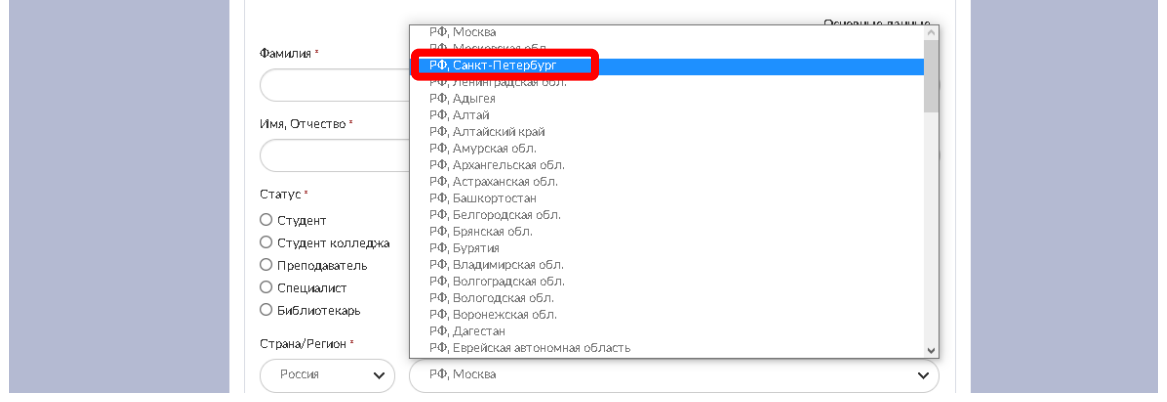

Рис. 4. Заполнение поля «Страна/Регион»

- 5. Если Вы регистрировались из локальной сети библиотеки доступ к базе предоставляется автоматически.
- 6. Проверить, завершена ли успешно регистрация в ЭБС можно в «Личном кабинете» во вкладке «Доступ» (см. Рис. 5).

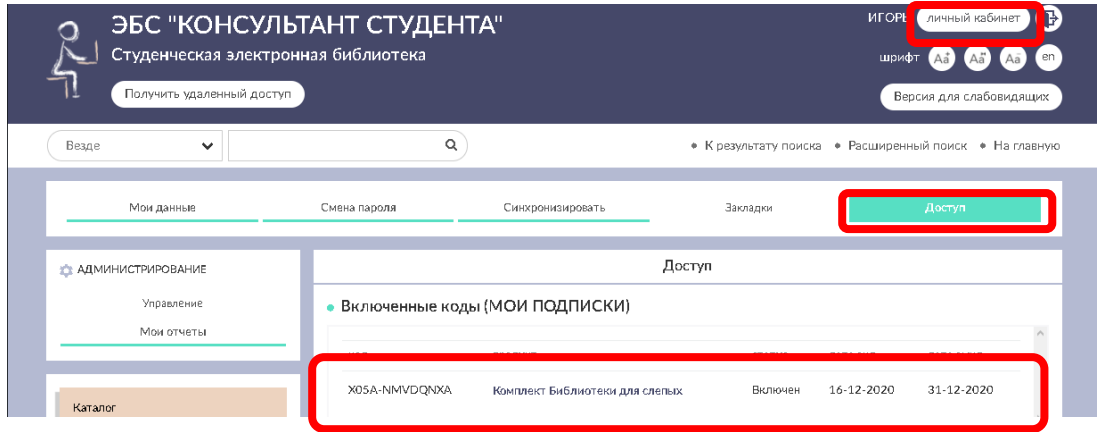

Рис. 5. Проверка регистрации с компьютеров сети библиотеки СПб ГБУК ГСЦБС

Государственная специальная центральная библиотека для слепых и слабовидящих

7. Если Вы регистрировались в ЭБС находясь вне библиотеки, например, с домашнего компьютера, то на экране завершения регистрации вы увидите сообщение «Регистрация прошла успешно» и «Вы пока не подписаны ни на один комплект» (см. Рис. 6).

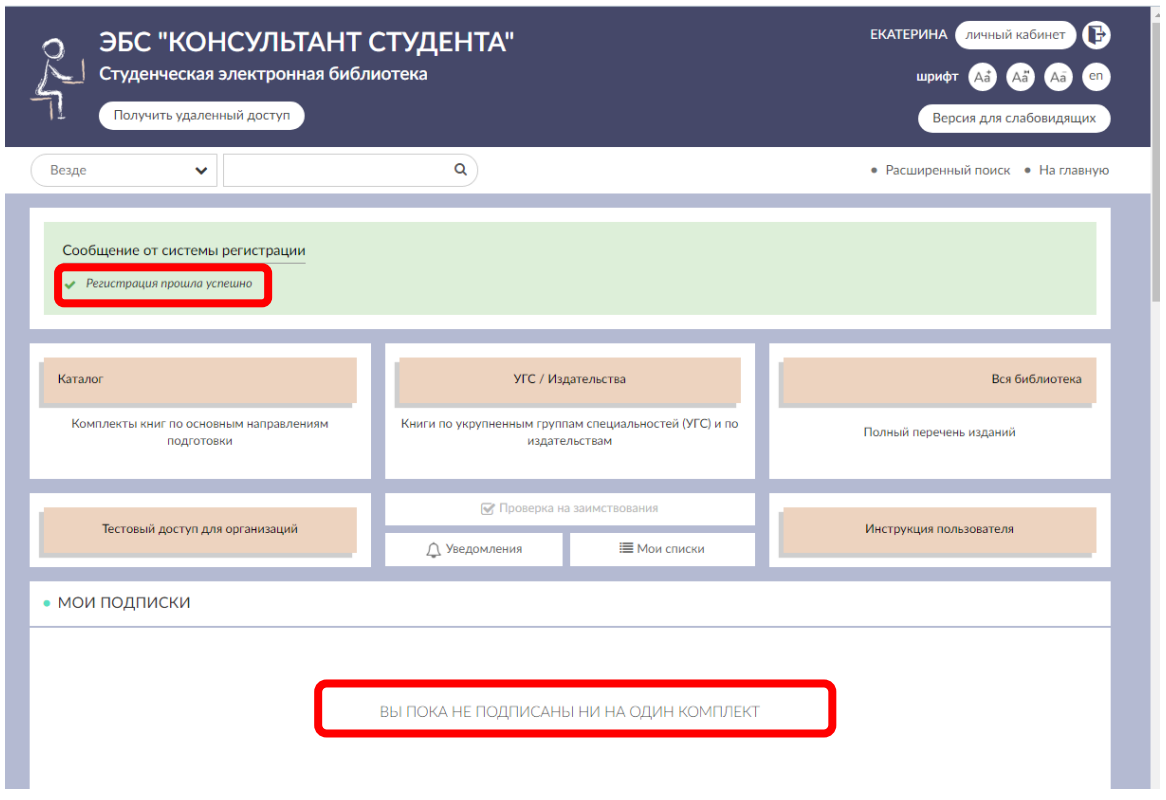

Рис. 6. Окно завершения регистрации с внешних компьютеров (например, с домашнего  $\Box K$ ).

- 8. В случае, если вы регистрировались в ЭБС не в сети библиотеки, а с домашнего, например, компьютера, для начала работы с базой необходимо:
	- Если вы читатель нашей библиотеки, то в свободной форме отправьте запрос на получение активационного кода, указав при этом свою фамилию, имя и отчество. Запрос направлять в Информационный отдел по специальной педагогике и психологии по электронной почте tiflo\_otdel@gbs.spb.ru
	- Если вы еще не читатель нашей библиотеки, то, кроме текста запроса обязательно необходимо указать следующие данные о себе: ФИО; год рождения; степень зрения; социальный статус; уровень образования.

По получении в ответном письме от библиотеки активационный код вам следует:

- перейти в личный кабинет, найти на странице вкладку «ДОСТУП» (см. Рис.5) и ввести полученный четырехзначный активационный код, а также обязательно ввести цифры/буквы капчи. Нажать кнопку «Активировать» (см. Рис. 7).

# Государственная специальная центральная библиотека для слепых и слабовидящих

По завершении процесса активации вы можете работать с полнотекстовыми ресурсами ЭБС «Консультант студента.

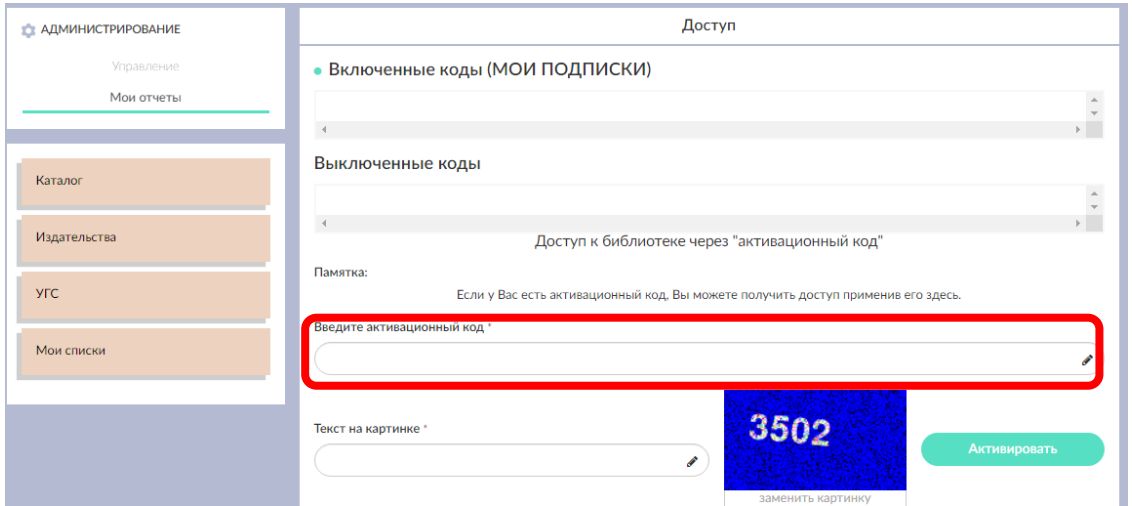

Рис. 7. Ввод активационного кода

9. Внимание! В случае, если в процессе регистрации вы получите сообщение об ошибке «пользователь с таким именем уже зарегистрирован в системе» (см. Рис. 8), то, вероятно, вы уже ранее проходили процесс регистрации и в системе сохранились ваши учетные данные. В этом случае воспользуйтесь вкладкой «Восстановить пароль» (см Рис. 9).

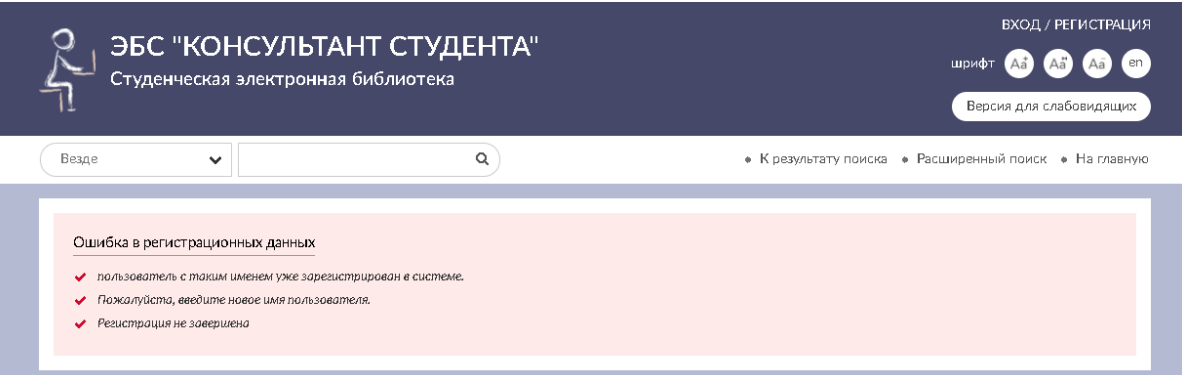

Рис. 8. Ошибка регистрации

# Государственная специальная центральная библиотека для слепых и слабовидящих

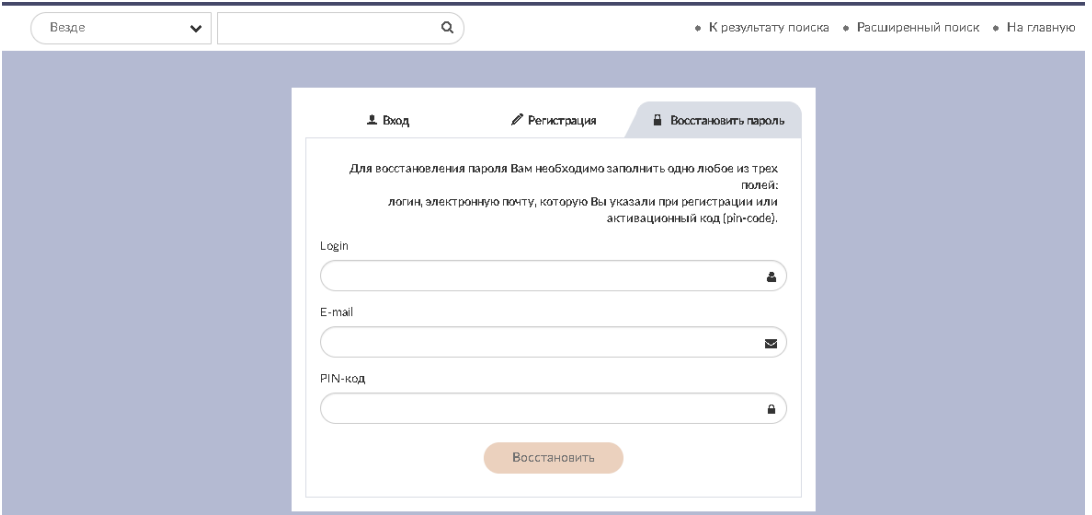

Рис. 9. Восстановление пароля

10. В случае, если вы успешно завершили процесс регистрации в ЭБС «Консультант студента», но книги из базы вам не доступны, то рекомендуем перейти на вкладку «Доступ» и проверить не просрочен ли активационный код, который действует только один год. Проверить это можно просмотрев содержимое поля «Включенные коды (МОИ ПОДПИСКИ)» (см. Рис. 10). Если это поле пусто, то необходимо еще раз запросить активационный код в Информационном отделе по специальной педагогике и психологии, отправив письмо с запросом по электронной почте [tiflo\\_otdel@gbs.spb.ru](mailto:tiflo_otdel@gbs.spb.ru) (см. Пункт 7).

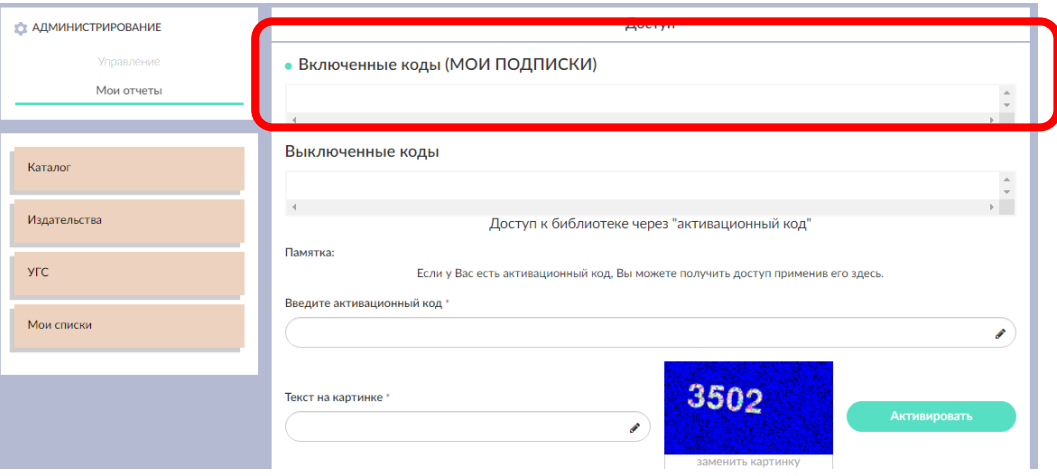

Рис. 10. Просроченный доступ

Помните! Библиотекари могут выслать Вам активационный код только в рабочие дни с 10:00 до 19:00. Откладывая регистрацию в базе на последний момент Вы рискуете остаться без доступа к необходимой вам литературе. Просим вас планировать подключение к ЭБС «Консультант студента» и получении доступа к ее ресурсам заранее.

# Приятного чтения!